## **Holdouts in Katana**

Holdouts can be created with the PrmanHoldoutCreate macro.

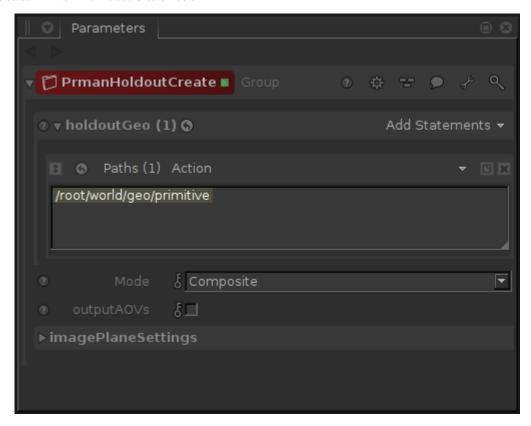

The PrmanHoldoutCreate macro has several parameters to control the behavior of the render:

 $\textbf{holdoutGeo} : \mathsf{Add}$  all the geometry that you want to act as a holdout here.

## Mode:

- Off: Turn off holdout workflow. Ignore this macro.
- Composite: Composite the holdout image over the background image specified in the imagePlaneSettings.
- No Composite: Create the holdout image without compositing the background image.

outputAOVs: Write the shadow and occluded AOVs to the renderLocation. The image names will be holdout\_shadowAOV.exr and holdout\_occludedAOV. exr.

renderLocation: Render directory for the shadow and occluded AOVs. The renderLocation is set to \$KATANA\_TMPDIR unless otherwise specified. This parameter is available when outputAOVs is checked.

**imagePlaneSettings**: The Filename parameter is where you will specify the background image. All the settings in this group are the same parameters on the PxrlmageDisplayFilter. The macro uses this sample filter to composite the holdout image and shadow AOV over the background image.